### **Schnellanleitung SIMU Solarantrieb** Rollladenkastens zu fixieren. Die Kabel und Steckverbinder müssen davor geschützt werden, vom Rollladen mit

als Ergänzung zur Original-Bedienungsanleitung **Für die Installation und Aufladung des Akkus sehen Sie bitte in der Bedienungsanleitung 5136806** 

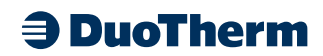

### **Automatische Einstellung**

**2**

**1**

**/5139158 nach. Laden Sie den Akku vor Gebrauch mit dem Ladegerät Art.-Nr.: 9020638 auf.**

*mit Strom versorgt werden. Auf diese Weise werden Störungen durch andere Motoren während der* 

Wenn die Installation mehrere Motoren umfasst, darf während der Programmierung nur ein Motor mit Strom versorgt werden. Auf diese Weise werden Störungen durch andere Motoren während der Programmierung vermieden. Der SIMU Solarantrieb darf nur **Ø** min. **A ØB C D L1 L2** eingebaut in der Welle programmiert werden. Der Motor ist ab Werk vorprogrammiert, allerdings sollten die Endlagen nach Montage des Rollladens unbedingt kontrolliert und ggf. korrigiert werden. Im Bedarfsfall kann der Motor komplett gelöscht werden (RESET).<br>Dann muss die unten beschriebene Inbetriebnahme: und Endlagenprogrammierung erneut durchgefü Dann muss die unten beschriebene Inbetriebnahme- und Endlagenprogrammierung erneut durchgeführt werden.

Antrieb an die Spannungsversorgung anschließen <sup>4</sup> PLASTITE FXSN7/7X12 ZING JA.

> $\frac{1}{2}$ **Bitte beachten Sie die Sicherheitsanweisungen in der Original-Bedienungsanleitung! Achtung: Errichten, Prüfen, Inbetriebsetzen und Fehlerbehebung der Anlage darf nur von einer Elektrofachkraft durchgeführt werden (IEC 60364ff / VDE 0100ff)!**<br>Achtung: Mindestdisten von CO <u>Achtung.</u> Ernenten, Fruien, mbetriebsetzen und Feinerbenebung<br>Elektrofachkraft durchgeführt werden (IEC 60364ff / VDE 0100ff)!

Achtung: Mindestdistanz von 20 cm zwischen 2 Motoren einhalten und Mindestdistanz von 30 cm zwischen Motoren und Hz- Funksendern einhalten.

### **Weinger Motor and Gotor Motor Motor Motor Motor Motor Motor Programmier Programmierung Programmierung nur ein M**

- 1. Akku mit dem Motor verbinden
- 2. Solarpanel mit dem Motor verbinden

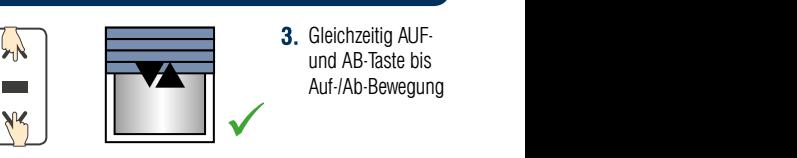

**3.** Gleichzeitig AUF- $\frac{9.44}{\text{und AB-Taste bis}}$ 9.5- Klemmen Sie die Batterie wieder an. *Befindet sich der Motor in einer Endlage (oben oder unten), dreht er zuerst in die eine, danach in die andere Richtung. Anderenfalls dreht der Motor für 5 Sekunden in eine*  Auf-/Ab-Bewegung

9.1- Klemmen Sie das Solarpanel vom Motor T3.5 EHz DC ab.

**9 LÖSCHEN DER PROGRAMMIERUNG**

**Während der Vorgänge dieses Abschnitts (§ 9) darf nicht an mehreren Motoren gleichzeitig gearbeitet werden.**

<u>Hinweis:</u> In den ersten drei Sekunden einer Auf- bzw. Abwärtsbewegung funktioniert der Motor mit einer niedrigeren Geschwindigkeit, um die Endlageneinstellungen zu erleichtern.

Fährt Behang in Auf-Richtung die "Stopp"-Taste drücken,<br>
In Auf-Richtung die "Stopp"-Taste drücken, min. 3 s lang, bis Antrieb mit Auf-/Ab-Bewegung bestätigt  $2. \quad \boxed{\wedge}$  **3.** Die Drehrichtung ist  $\overline{a}$ . Die Diemientung ist 10 Minuten angestrahlt werden (diffuses Sonnenlicht, werden (diffuses Sonnenlicht, werden (diffuses Sonnenlicht, werden (diffuses Sonnenlicht, werden (diffuses Sonnenlicht, werden (diffuses S  $t$ umgestellt. **10 ANWENDUNG UND WARTUNG** - Für diesen Antrieb sind keine Wartungsarbeiten erforderlich. - Halten Sie die Taste **"PROG"** des Senders so lange gedrückt, bis der Motor 2x eine halbe Sekunde lang in beide Richtungen läuft **(mindestens 7 Sekunden lang).** i *Der Speicher des Motors ist nun vollständig geleert. Sie können das Solarpanel wieder anschließen und eine*  AB-Taste drücken, Behang muss abwärts fahren Prüfen und Ändern der Drehrichtung Beide Endlagen auf Drehmoment  $\checkmark$  $\checkmark$ ⇨│ना ⇒  $\lambda$  $\infty$ **1.** umgestellt. **1 3 >>**

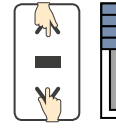

- 1. AUF-/AB-Taste gleichzeitig drücken, Motor quittiert mit kurzer Auf-/ Ab-Bewegung
- $\checkmark$ 2. "Stopp"-Taste drücken, Motor quittiert mit kurzer Auf-/Ab-Bewegung

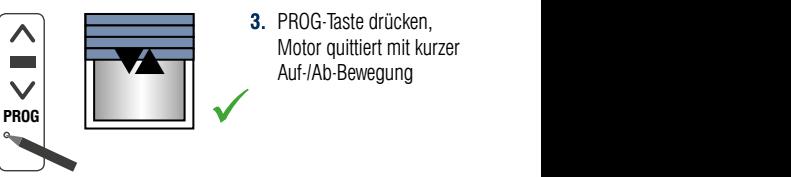

**3.** PROG-Taste drücken, - Eine Staate Grabion,<br>Motor quittiert mit kurzer - Wenn der Behang der Behang gestoppt hat, darur in die Stoppe von die Stoppe Australia in die Zwischen Stoppe Auf-/Ab-Bewegung

 $B_{\text{H}}$  die Aufricken auf die Aufricken auf der angetriebene angetriebene angetriebene angetriebene angetriebene angetriebene angetriebene angetriebene angetriebene angetriebene angetriebene angetriebene angetriebene an  $B_{\text{B}}$  and  $B_{\text{B}}$  and  $B_{\text{C}}$ . Akku des Systems is fast auflaben (sieher. Akku wieder aufladen (sieher. Akku wieder aufladen (sieher. Akku wieder aufladen (sieher. Akku wieder aufladen (sieher. Akku wieder auflade Die Programmierung auf Drehmoment ist abgeschlossen. Der Antrieb befindet sich im Normalbetrieb.

ca. 2 Sek

# **Schnellanleitung SIMU Solarantrieb**

als Ergänzung zur Original-Bedienungsanleitung

# **3 DuoTherm**

3. "STOPP"-Taste drücken, der Behang stoppt

**STOP** 

### Untere und obere Endlage fest gespeichert

1. AB-Taste drücken und Behang an eine frei wählbare untere Endlage fahren (Korrektur mit AUF- und AB-Taste möglich)

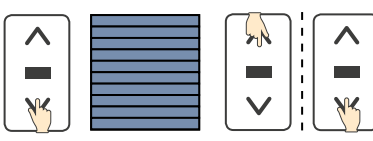

AUF-Taste drücken und Behang an die frei wählbare obere Endlage fahren (Korrektur mit AUF- und AB-Taste möglich)

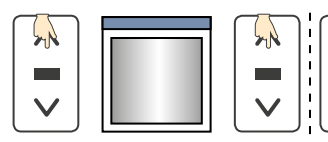

7. zur endgültigen Endlagenspeicherung nochmals die "STOPP"-Taste für ca. 2 Sek. drücken, Antrieb bestätigt mit kurzen Auf-/Ab-Bewegung

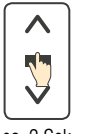

$$
\overline{\textbf{v}}
$$

ca. 2 Sek

#### Rücksetzen des Antriebs auf Werkseinstellung auf motor T3.5 EHz DC ab. 1986 EHz DC ab. 1987 9.2- Klemmen Sie die Batterie für 2 Sekunden vom Motor T3.5 EHz DC ab.

Hinweis; Es werden alle Programmierungen und Einstellungen gelöscht! Während der Vorgänge dieses Abschnitts darf nicht an mehreren Motoren gleichzeitig gearbeitet werden.

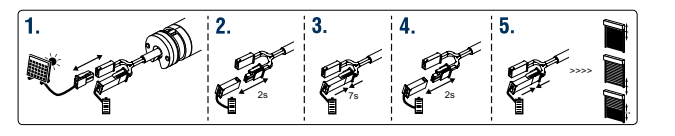

- 1. 9.1- Klemmen Sie das Solarpanel vom Motor ab.
- 1. S.Christman Sie der Seila paner vom motor den Motor ab.<br>2. 9.2- Klemmen Sie die Batterie für 2 Sekunden vom Motor ab.
- 3. 9.3 Schließen Sie die Batterie für 7 Sekunden an den Motor an.
- 4. 9.4- Klemmen Sie die Batterie für 2 Sekunden vom Motor ab.
- **5.** 9.5- Klemmen Sie die Batterie wieder an.

Befindet sich der Motor in einer Endlage (oben oder unten), dreht er zuerst in die eine, danach in die andere andere andere endlage (oben oder unten), dreht er zuerst in die eine, danach in die andere andere andere andere andere Richtung. Anderenfalls dreht der Motor für 5 Sekunden in eine beliebige Richtung.

i *Der Speicher des Motors ist nun vollständig geleert. Sie können das Solarpanel wieder anschließen und eine*  Jetzt befindet der Motor sich im "Lösch-Modus".  $\mathbf{F}$  and  $\mathbf{F}$  is died to the Wartungsarbeiten erforderlich. - Ein einfacher Druck auf die Taste ▲löst eine Öffnung des Behanges aus.

Gleichzeitig die AUF- und "STOPP"-Taste, der Behang fährt in Auf-Richtung

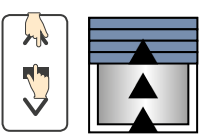

**5.** Gleichzeitig die AB- und "STOPP"-Taste, der Behang fährt in Ab-Richtung

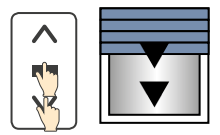

 $\overline{\text{sim}}$ 

6. "my"-Taste drücken, der Behang stoppt

8. PROG-Taste drücken, Motor quittiert mit kurzer Auf-/Ab-Bewegung. Die Programmierung ist abgeschlossen. Der Antrieb befindet sich im Normalbetrieb

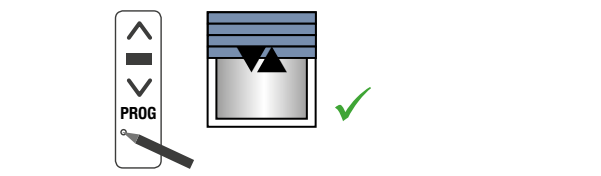

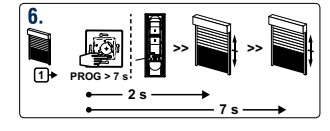

n vom Motor ab. **Motors** an der Einzelsteuerung oder art der Funkempfänger im Standard muss in Standard sein (siehe § 4). Der sein (siehe § 4). Der sein (siehe § 4<br>Der sein (siehe § 4). om Motor ab. Ninuten angestrahlt werden PROG-Taste so lange drücken, bis - Führen Sie anschließend am Anschluss des Solarpanels die Schritte 9.2, 9.3, 9.4, 9.5 aus (mit an dem lang in beide Richtungen läuft i *Der Speicher des Motors ist nun vollständig geleert. Sie können das Solarpanel wieder anschließen und eine*  Das Löschen des entsprechendes *vollständige Programmierung des Motors vornehmen (§ 2).* mit einem neuen Sender bestätigen: der Motor 2x eine halbe Sekunde (mindestens 7 Sekunden lang).

**(Solarpanel kann nun wieder angeschlossen werden, der Antrieb ist auf Werkse** programmiert werden. **Das Solarpanel dat seit im Standby-Betrieb seit höchstens seit darf seit 10 Minuten angestrahlt werden** .<br>Das Solarpanel kann nun wieder angeschlossen werden, der Antrieb ist auf Werkseinstellung zurückgesetzt und muss neu